## **Amazon Fire TV Stick**

- [Selecting an Amazon TV Device](#page-0-0)
- [Controlling the Device](#page-0-1)  $\bullet$
- $\bullet$ [Known Limitations](#page-1-0)

The Perfecto Lab supports automation of the Amazon Fire TV Stick. This allows a tester to verify the execution of a TV application written for the Amazon platform. The devices are supported:

- In [Interactive mode](https://developers.perfectomobile.com/display/PD/Manual+Testing+-+Interactive) and [Perfecto Automation](https://developers.perfectomobile.com/display/TT/Native+Automation) from the Perfecto IDE.
- Appium **AndroidDriver** from the [Perfecto Plugin](https://developers.perfectomobile.com/display/PD/IDE+Plugin+Installation) for IntelliJ or Eclipse.

## <span id="page-0-0"></span>**Selecting an Amazon TV Device**

The Amazon TV Stick is selected as a **Mobile Device**. The device is listed as an Amazon device.

**Recommended**: To easily find the device in the Mobile Devices list, **filter** the Devices list for "Amazon" and the configured devices should be easier to find.

After selection, the device is displayed as two parts:

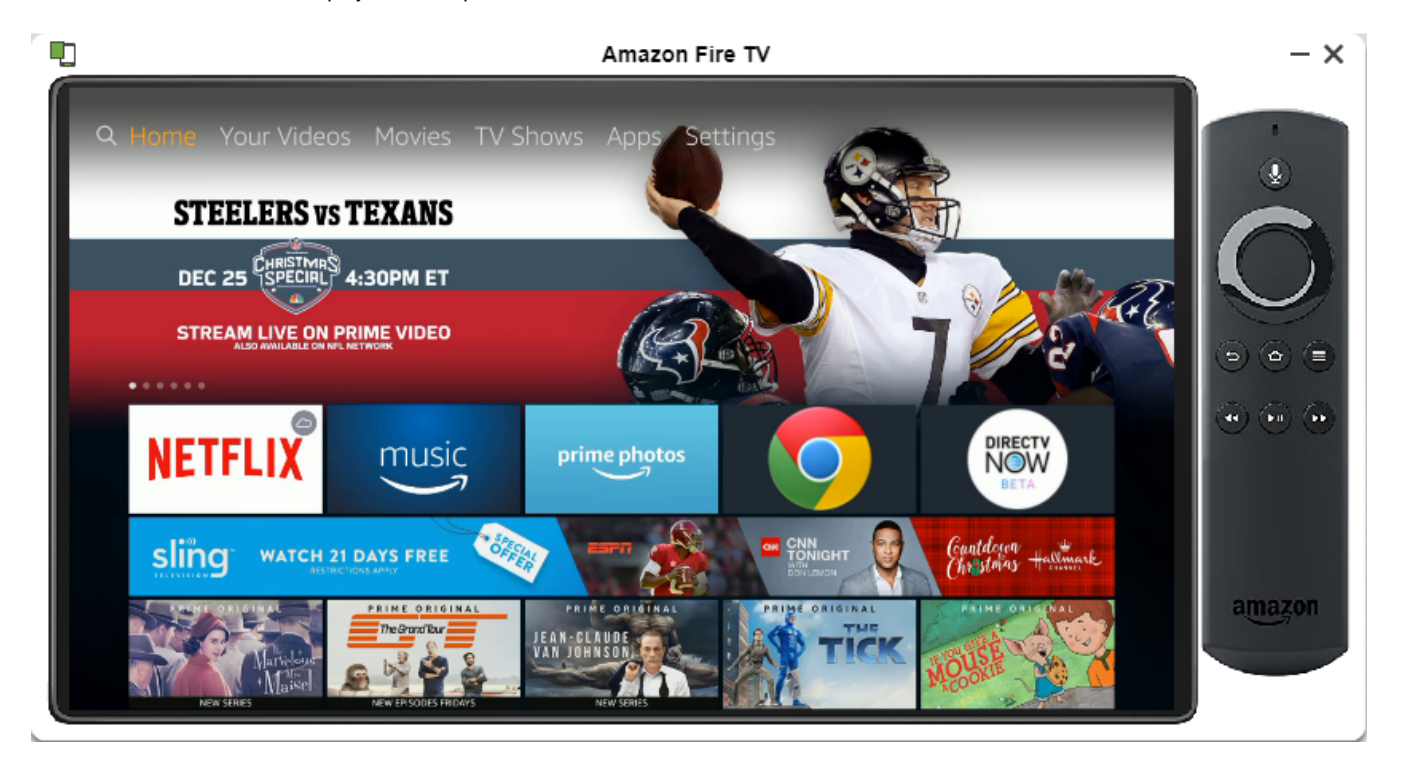

- On the right is the device Remote Control
- On the left is the "television" display.

Access the device menu (along the top of the "television" display), by using the remote's rocker to traverse the options.

## <span id="page-0-1"></span>**Controlling the Device**

The device is controlled from the Remote Control (right side in above picture).

- To move the cursor on the screen use the **Direction** control:
	- To move cursor to the right, click on the right side of the rocker.
	- To move cursor up, click on the top side of the rocker.
	- To move cursor to the left, click on the left side of the rocker.
	- To move cursor down, click on the bottom side of the rocker.
- To select an option click the center of the rocker.
- To return to the home screen, click the **Home Button**.
- To move back to the previous screen, click the **Back button**.
- To control the play of the video use the three bottom buttons:
	- To begin playing a video, click the **Play (middle) button.**
	- To jump forward, click the **Fast forward (right) button**.
	- To jump backward, click the **Fast backward (left) button**.

When hovering over any of the buttons, a tooltip will clue you in for the configured functionality.

## <span id="page-1-0"></span>**Known Limitations**

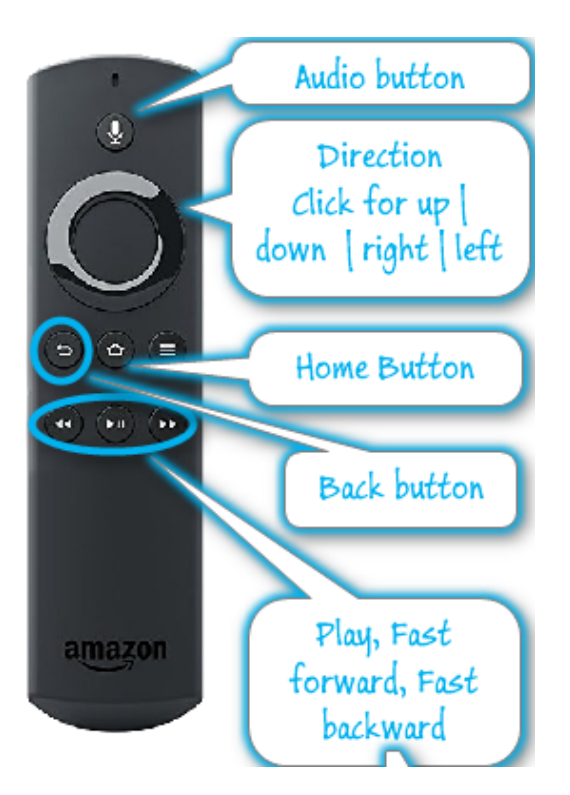

- Currently, there is no support for accessing the Audio of the device.
- If the content played by the TV Application is DRM protected, the screen of the "television" display will be blank.